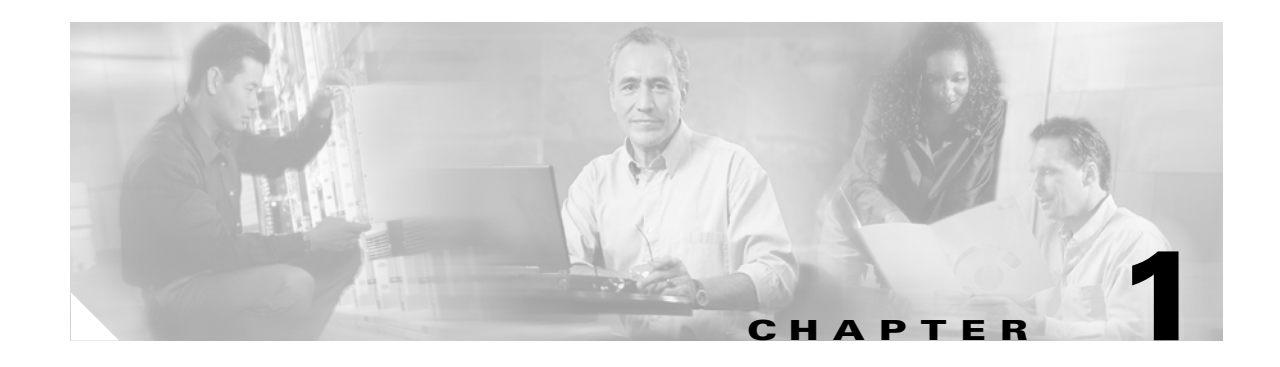

# **Basic Router Configuration**

This chapter provides procedures for configuring the basic parameters of your Cisco router, including global parameter settings, routing protocols, interfaces, and command-line access. It also describes the default configuration on startup.

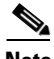

**Note** Individual router models may not support every feature described throughout this guide. Features not supported by a particular router are indicated whenever possible.

This chapter contains the following sections:

- **•** [Interface Port Labels](#page-0-0)
- **•** [Viewing the Default Configuration](#page-1-0)
- **•** [Information Needed for Configuration](#page-3-0)
- **•** [Configuring Basic Parameters](#page-4-0)
- **•** [Configuring Static Routes](#page-10-0)
- **•** [Configuring Dynamic Routes](#page-11-0)
- **•** [Configuring Enhanced IGRP](#page-13-0)

Each section includes a configuration example and verification steps, as available.

For complete information on how to access global configuration mode, see the "Entering Global Configuration Mode" section in Appendix A, "Cisco IOS Basic Skills." For more information on the commands used in the following tables, see the Cisco IOS Release 12.3 documentation set.

## <span id="page-0-1"></span><span id="page-0-0"></span>**Interface Port Labels**

[Table 1-1](#page-0-1) lists the interfaces supported for each router and their associated port labels on the equipment.

*Table 1-1 Supported Interfaces and Associated Port Labels by Cisco Router*

| <b>Router</b> | Interface                | <b>Port Label</b>              |
|---------------|--------------------------|--------------------------------|
| Cisco 851     | <b>Fast Ethernet LAN</b> | LAN $(top)$ , FE0–FE3 (bottom) |
|               | <b>Fast Ethernet WAN</b> | WAN (top), FE4 (bottom)        |
|               | Wireless LAN             | (no label)                     |

Г

| <b>Router</b> | Interface                | <b>Port Label</b>           |
|---------------|--------------------------|-----------------------------|
| Cisco 871     | <b>Fast Ethernet LAN</b> | FE0-FE3                     |
|               | <b>Fast Ethernet WAN</b> | FE4                         |
|               | Wireless LAN             | LEFT, RIGHT/PRIMARY         |
|               | USB                      | $1 - 0$                     |
| $Cisco$ 857   | <b>Fast Ethernet LAN</b> | LAN (top), FE0–FE3 (bottom) |
|               | <b>ATM WAN</b>           | <b>ADSLoPOTS</b>            |
|               | Wireless LAN             | (no label)                  |
| Cisco 876     | <b>Fast Ethernet LAN</b> | LAN (top), FE0-FE3 (bottom) |
|               | <b>ATM WAN</b>           | <b>ADSLoISDN</b>            |
|               | Wireless LAN             | LEFT, RIGHT/PRIMARY         |
|               | <b>BRI</b>               | <b>ISDN S/T</b>             |
| Cisco 877     | <b>Fast Ethernet LAN</b> | LAN (top), FE0–FE3 (bottom) |
|               | <b>ATM WAN</b>           | <b>ADSLoPOTS</b>            |
|               | Wireless LAN             | LEFT, RIGHT/PRIMARY         |
| Cisco 878     | <b>Fast Ethernet LAN</b> | FE0-FE3                     |
|               | <b>ATM WAN</b>           | <b>G.SHDSL</b>              |
|               | Wireless LAN             | LEFT, RIGHT/PRIMARY         |
|               | <b>BRI</b>               | <b>ISDN S/T</b>             |

*Table 1-1 Supported Interfaces and Associated Port Labels by Cisco Router (continued)*

## <span id="page-1-0"></span>**Viewing the Default Configuration**

When you first boot up your Cisco router, some basic configuration has already been performed. All of the LAN and WAN interfaces have been created, console and VTY ports are configured, and the inside interface for Network Address Translation has been assigned. Use the **show running-config** command to view the initial configuration, as shown in [Example 1-1](#page-1-1).

<span id="page-1-1"></span>*Example 1-1 Cisco 851 Default Configuration on Startup*

```
Router# show running-config
Building configuration...
Current configuration : 1090 bytes
!
version 12.3
no service pad
service timestamps debug datetime msec
service timestamps log datetime msec
no service password-encryption
!
hostname Router
!
boot-start-marker
boot-end-marker
!
```

```
no aaa new-model
ip subnet-zero
!
ip cef
ip ips po max-events 100
no ftp-server write-enable
!
interface FastEthernet0
 no ip address
 shutdown
!
interface FastEthernet1
 no ip address
 shutdown
!
interface FastEthernet2
 no ip address
 shutdown
!
interface FastEthernet3
 no ip address
 shutdown
!
interface FastEthernet4
 no ip address
 duplex auto
 speed auto
!
interface Dot11Radio0
 no ip address
 shutdown
 speed basic-1.0 basic-2.0 basic-5.5 6.0 9.0 basic-11.0 12.0 18.0 24.0 36.0 48.0
 54.0
 rts threshold 2312
 station-role root
!
interface Vlan1
 no ip address
!
ip classless
!
no ip http server
no ip http secure-server
!
control-plane
!
line con 0
 no modem enable
 transport preferred all
 transport output all
line aux 0
 transport preferred all
 transport output all
line vty 0 4
 login
  transport preferred all
  transport input all
 transport output all
!
end
```
# <span id="page-3-0"></span>**Information Needed for Configuration**

You need to gather some or all of the following information, depending on your planned network scenario, prior to configuring your network

- **•** If you are setting up an Internet connection, gather the following information:
	- **–** Point-to-Point Protocol (PPP) client name that is assigned as your login name
	- **–** PPP authentication type: Challenge Handshake Authentication Protocol (CHAP) or Password Authentication Protocol (PAP)
	- **–** PPP password to access your Internet service provider (ISP) account
	- **–** DNS server IP address and default gateways
- **•** If you are setting up a connection to a corporate network, you and the network administrator must generate and share the following information for the WAN interfaces of the routers:
	- **–** PPP authentication type: CHAP or PAP
	- **–** PPP client name to access the router
	- **–** PPP password to access the router
- If you are setting up IP routing:
	- **–** Generate the addressing scheme for your IP network.
	- **–** Determine the IP routing parameter information, including IP address, and ATM permanent virtual circuits (PVCs). These PVC parameters are typically virtual path identifier (VPI), virtual circuit identifier (VCI), and traffic shaping parameters.
	- **–** Determine the number of PVCs that your service provider has given you, along with their VPIs and VCIs.
	- **–** For each PVC determine the type of AAL5 encapsulation supported. It can be one of the following:

AAL5SNAP—This can be either routed RFC 1483 or bridged RFC 1483. For routed RFC 1483, the service provider must provide you with a static IP address. For bridged RFC 1483, you may use DHCP to obtain your IP address, or you may obtain a static IP address from your service provider.

AAL5MUX PPP—With this type of encapsulation, you need to determine the PPP-related configuration items.

- **•** If you plan to connect over an ADSL or G.SHDSL line:
	- **–** Order the appropriate line from your public telephone service provider.

For ADSL lines—Ensure that the ADSL signaling type is DMT (also called ANSI T1.413) or DMT Issue 2.

For G.SHDSL lines—Verify that the G.SHDSL line conforms to the ITU G.991.2 standard and supports Annex A (North America) or Annex B (Europe).

Once you have collected the appropriate information, you can perform a full configuration on your router, beginning with the tasks in the ["Configuring Basic Parameters"](#page-4-0) section.

### <span id="page-4-0"></span>**Configuring Basic Parameters**

To configure the router, perform one or more of these tasks:

- **•** [Configure Global Parameters](#page-4-1)
- **•** [Configure Fast Ethernet LAN Interfaces](#page-5-0)
- **•** [Configure WAN Interfaces](#page-5-1)
- **•** [Configuring a Loopback Interface](#page-7-0)
- **•** [Configuring Command-Line Access to the Router](#page-8-0)

A configuration example is presented with each task to show the network configuration following completion of that task.

### <span id="page-4-1"></span>**Configure Global Parameters**

Perform these steps to configure selected global parameters for your router:

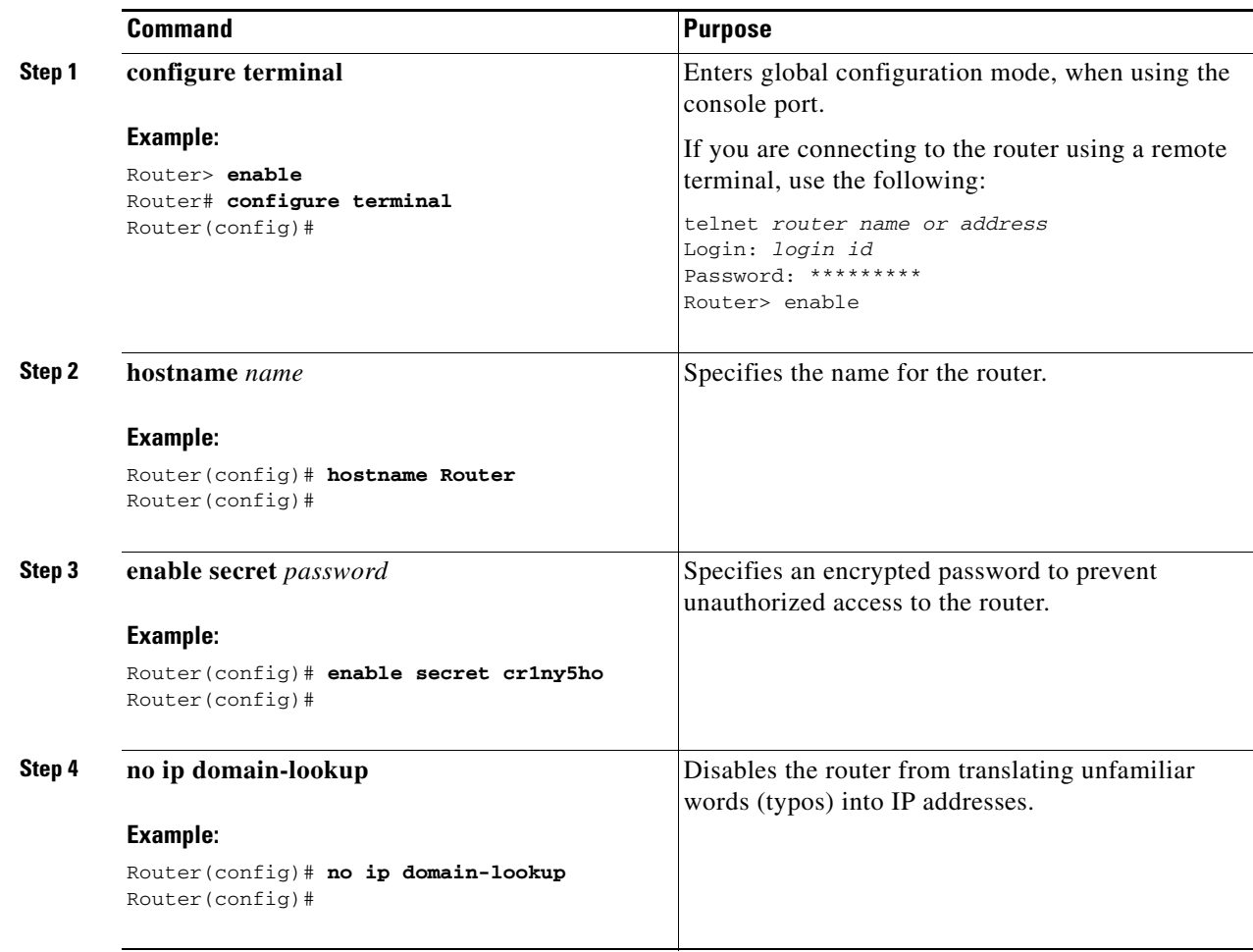

For complete information on the global parameter commands, see the Cisco IOS Release 12.3 documentation set.

#### <span id="page-5-0"></span>**Configure Fast Ethernet LAN Interfaces**

The Fast Ethernet LAN interfaces on your router are automatically configured as part of the default VLAN and as such, they are not configured with individual addresses. Access is afforded through the VLAN. You may assign the interfaces to other VLANs if desired. For more information about creating VLANs, see Chapter 5, "Configuring a LAN with DHCP and VLANs."

### <span id="page-5-1"></span>**Configure WAN Interfaces**

The Cisco 851 and Cisco 871 routers each have one Fast Ethernet interface for WAN connection. The Cisco 857, Cisco 877, and Cisco 878 routers each have one ATM interface for WAN connection.

Based on the router model you have, configure the WAN interface(s) using one of the following procedures:

- **•** [Configure the Fast Ethernet WAN Interface](#page-5-2)
- **•** [Configure the ATM WAN Interface](#page-6-0)

#### <span id="page-5-2"></span>**Configure the Fast Ethernet WAN Interface**

This procedure applies only to the Cisco 851 and Cisco 871 router models. Perform these steps to configure the Fast Ethernet interface, beginning in global configuration mode:

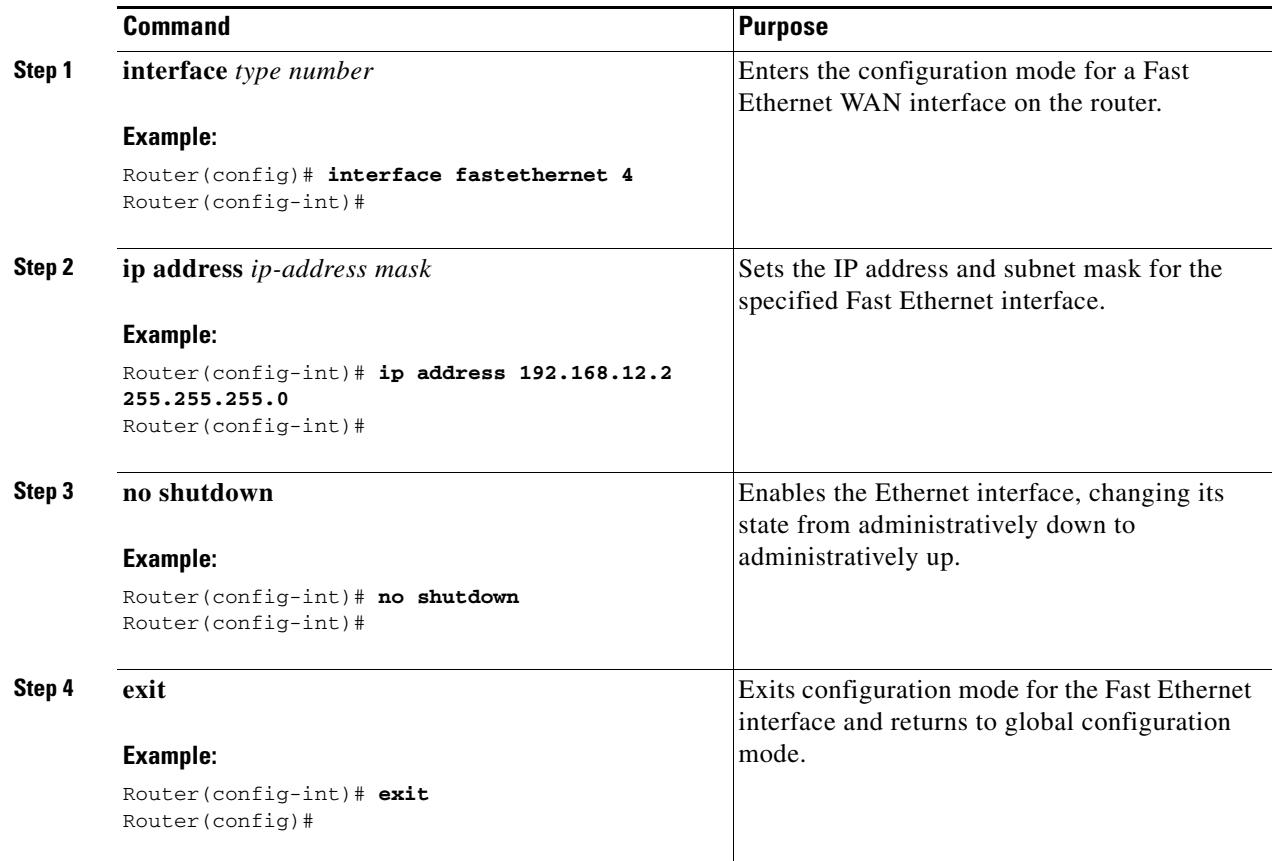

#### <span id="page-6-0"></span>**Configure the ATM WAN Interface**

This procedure applies only to the Cisco 857, Cisco 876, Cisco 877 and Cisco 878 models. Perform these steps to configure the ATM interface, beginning in global configuration mode:

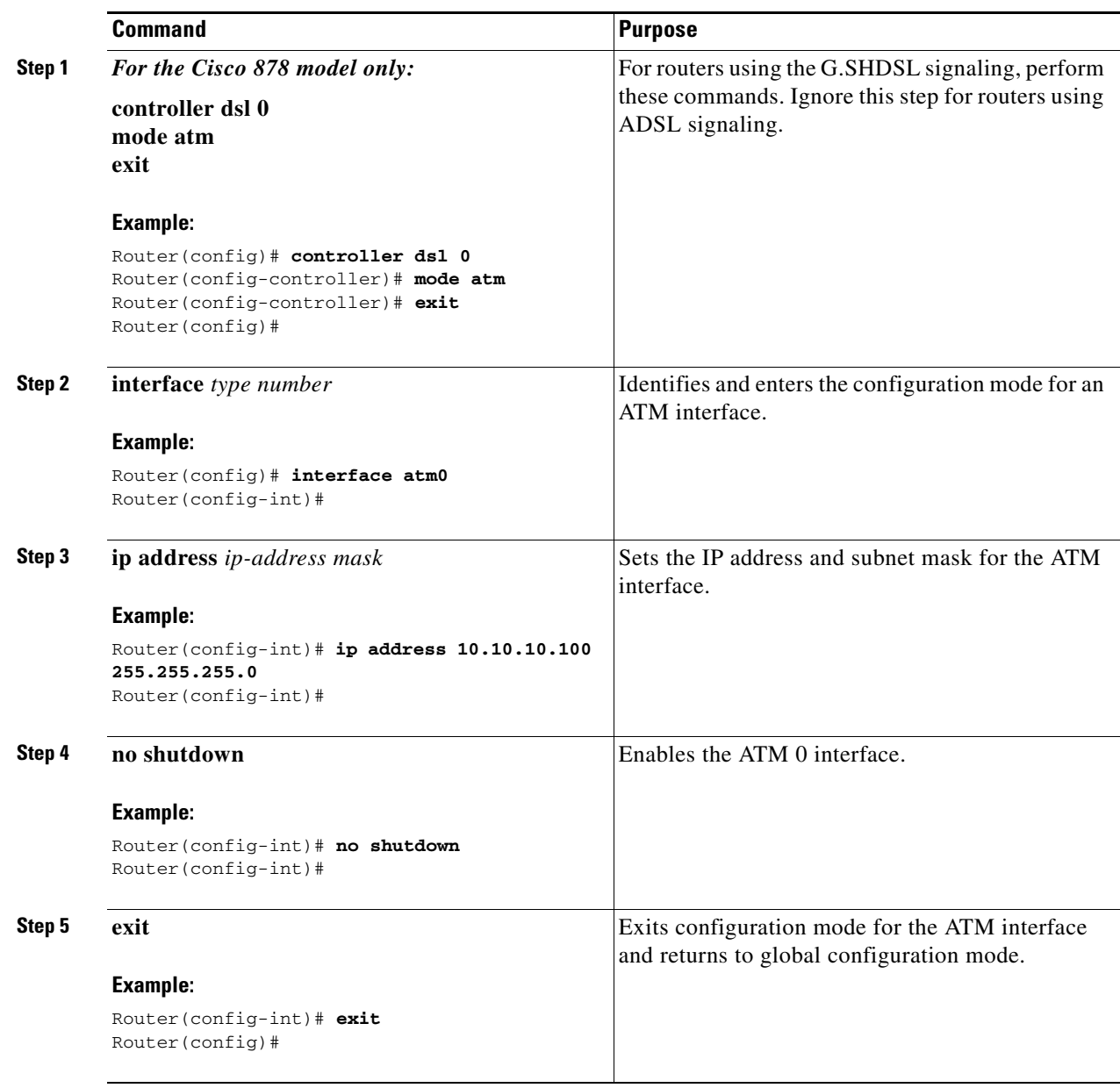

### **Configure the Wireless Interface**

The wireless interface enables connection to the router through a wireless LAN connection. For more information about configuring a wireless connection, see Chapter 9, "Configuring a Wireless LAN Connection," and the *Cisco Access Router Wireless Configuration Guide*.

### <span id="page-7-0"></span>**Configuring a Loopback Interface**

The loopback interface acts as a placeholder for the static IP address and provides default routing information.

For complete information on the loopback commands, see the Cisco IOS Release 12.3 documentation set.

Perform these steps to configure a loopback interface:

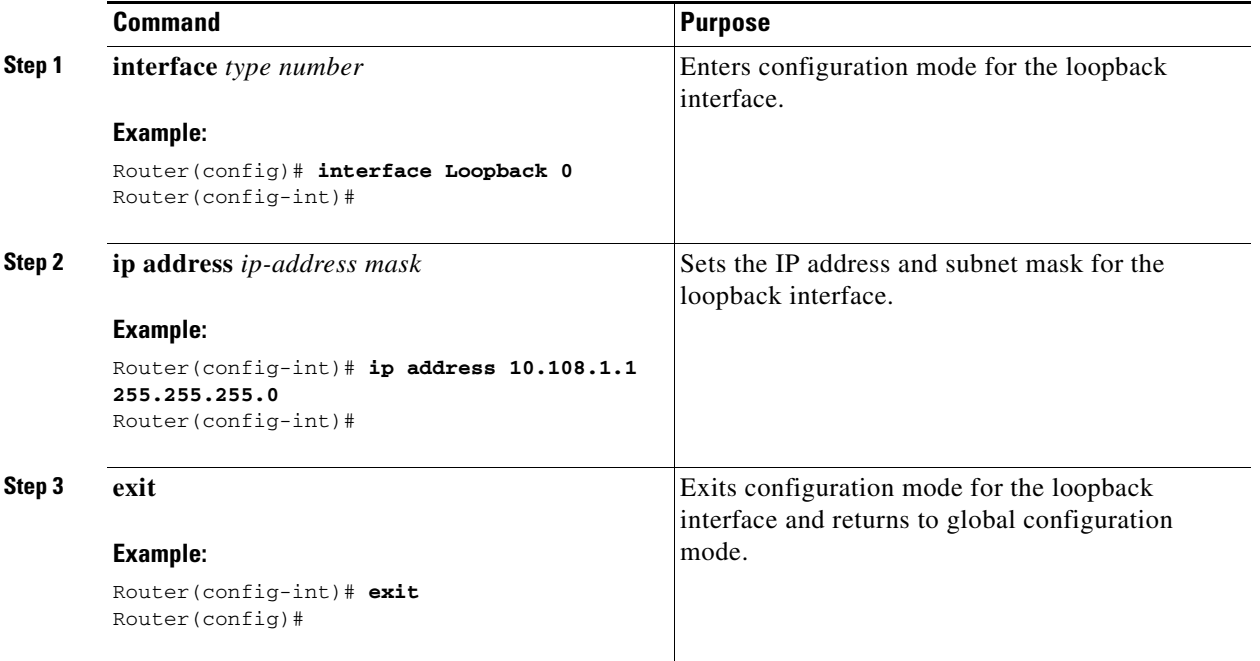

#### **Configuration Example**

The loopback interface in this sample configuration is used to support Network Address Translation (NAT) on the virtual-template interface. This configuration example shows the loopback interface configured on the Fast Ethernet interface with an IP address of 10.10.10.100/24, which acts as a static IP address. The loopback interface points back to virtual-template1, which has a negotiated IP address.

```
!
interface loopback 0
ip address 10.10.10.100 255.255.255.0 (static IP address)
ip nat outside
!
interface Virtual-Template1
ip unnumbered loopback0
no ip directed-broadcast
ip nat outside
!
```
#### **Verifying Your Configuration**

To verify that you have properly configured the loopback interface, enter the **show interface loopback**  command. You should see verification output similar to the following example.

```
Router# show interface loopback 0
Loopback0 is up, line protocol is up 
  Hardware is Loopback
  Internet address is 10.10.10.100/24
  MTU 1514 bytes, BW 8000000 Kbit, DLY 5000 usec, 
     reliability 255/255, txload 1/255, rxload 1/255
  Encapsulation LOOPBACK, loopback not set
  Last input never, output never, output hang never
  Last clearing of "show interface" counters never
   Queueing strategy: fifo
   Output queue 0/0, 0 drops; input queue 0/75, 0 drops
   5 minute input rate 0 bits/sec, 0 packets/sec
   5 minute output rate 0 bits/sec, 0 packets/sec
      0 packets input, 0 bytes, 0 no buffer
     Received 0 broadcasts, 0 runts, 0 giants, 0 throttles
      0 input errors, 0 CRC, 0 frame, 0 overrun, 0 ignored, 0 abort
      0 packets output, 0 bytes, 0 underruns
      0 output errors, 0 collisions, 0 interface resets
      0 output buffer failures, 0 output buffers swapped out
```
Another way to verify the loopback interface is to ping it:

```
Router# ping 10.10.10.100 
Type escape sequence to abort.
Sending 5, 100-byte ICMP Echos to 10.10.10.100, timeout is 2 seconds:
!!!!!
Success rate is 100 percent (5/5), round-trip min/avg/max = 1/2/4 ms
```
### <span id="page-8-0"></span>**Configuring Command-Line Access to the Router**

Perform these steps to configure parameters to control access to the router, beginning in global configuration mode.

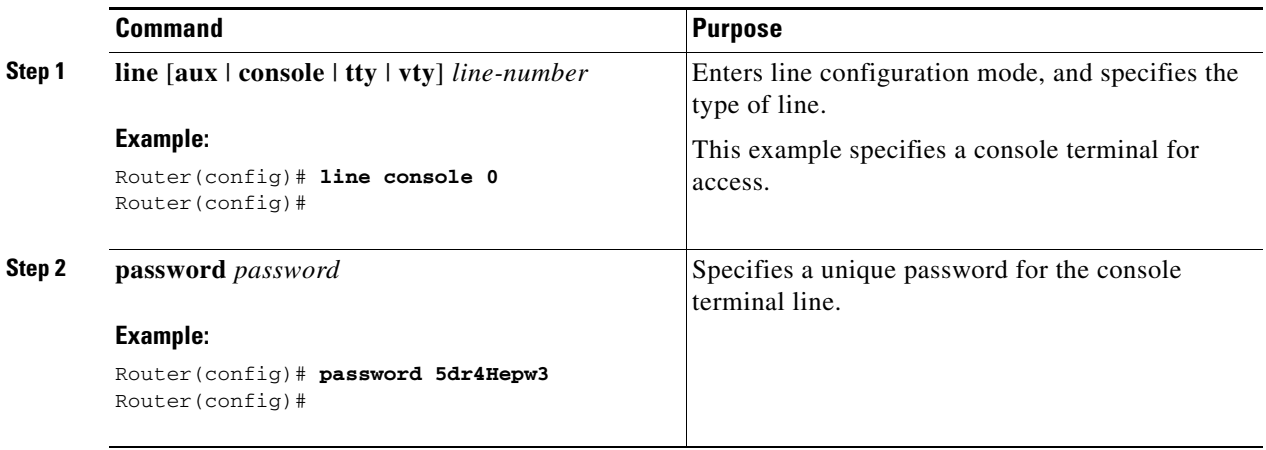

**Cisco 850 Series and Cisco 870 Series Access Routers Software Configuration Guide**

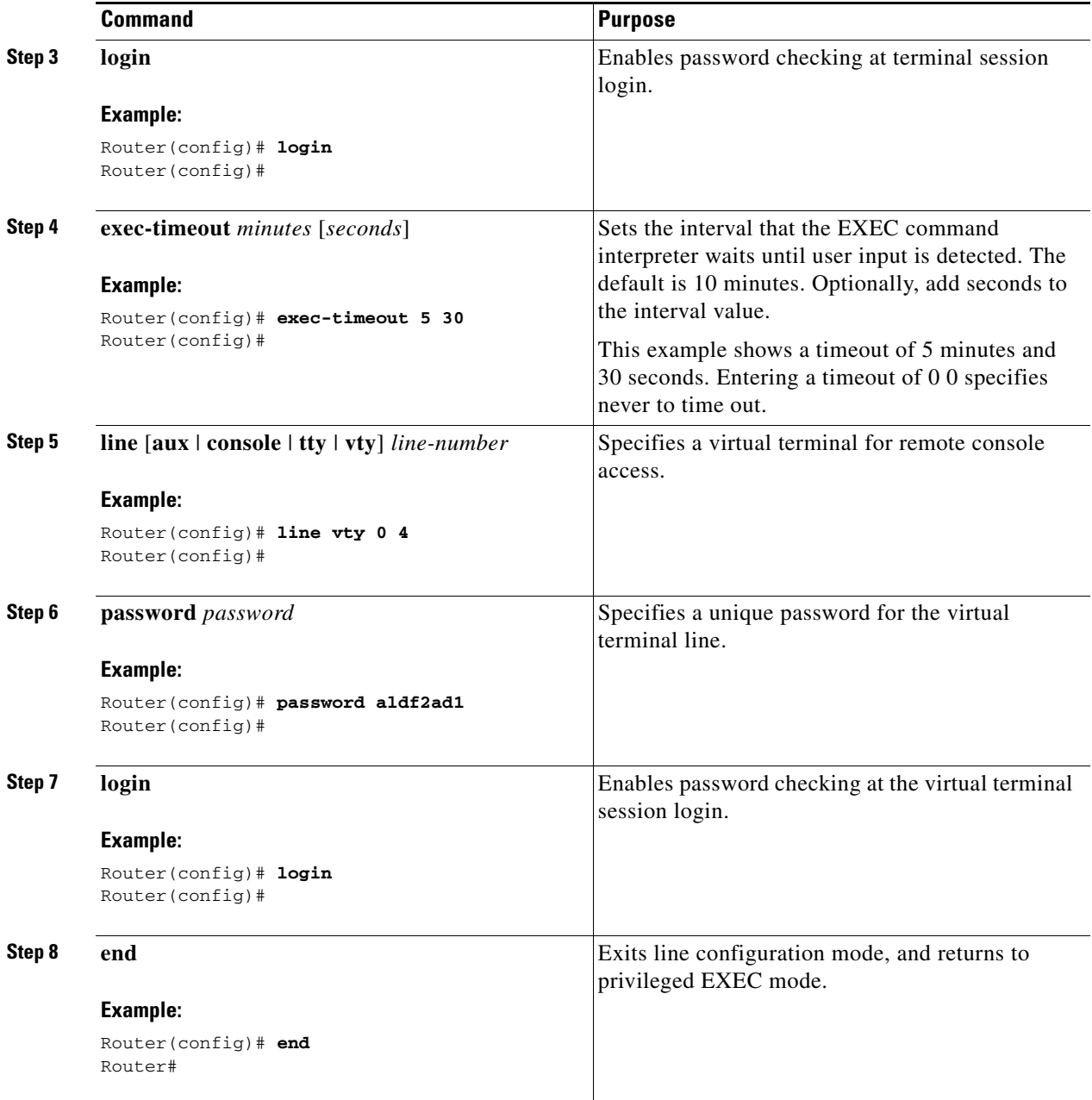

For complete information about the command line commands, see the Cisco IOS Release 12.3 documentation set.

۰

#### **Configuration Example**

The following configuration shows the command-line access commands.

You do not need to input the commands marked "default." These commands appear automatically in the configuration file generated when you use the **show running-config** command.

```
!
line con 0
exec-timeout 10 0
password 4youreyesonly
login
transport input none (default)
stopbits 1 (default)
line vty 0 4
password secret
login
!
```
# <span id="page-10-0"></span>**Configuring Static Routes**

Static routes provide fixed routing paths through the network. They are manually configured on the router. If the network topology changes, the static route must be updated with a new route. Static routes are private routes unless they are redistributed by a routing protocol. Configuring static routes on the Cisco 850 and Cisco 870 series routers is optional.

Perform these steps to configure static routes, beginning in global configuration mode:

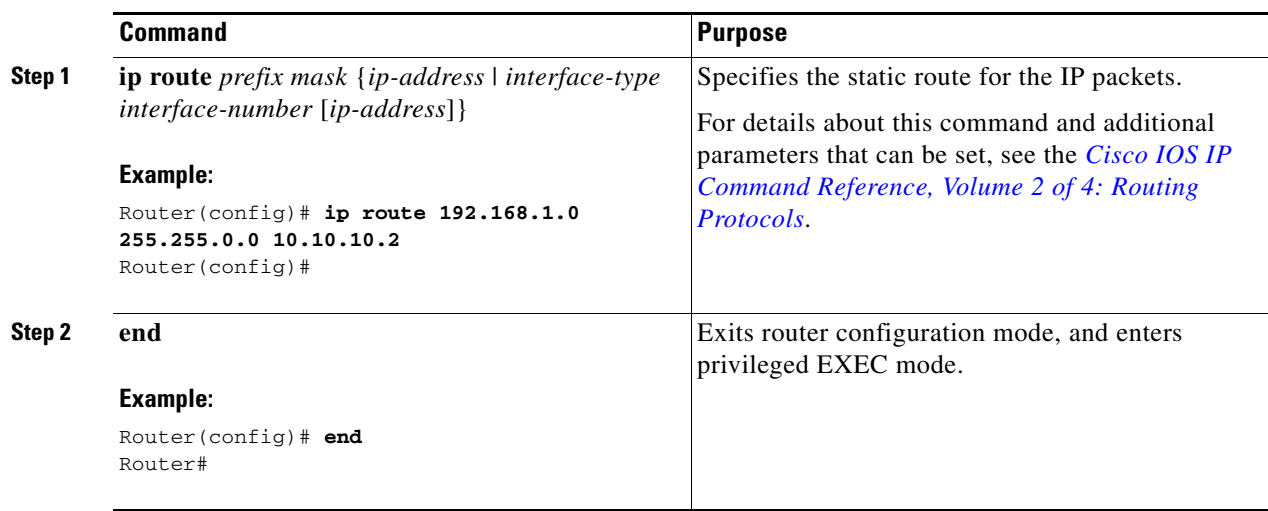

For complete information on the static routing commands, see the Cisco IOS Release 12.3 documentation set. For more general information on static routing, see Appendix B, "Concepts."

#### **Configuration Example**

In the following configuration example, the static route sends out all IP packets with a destination IP address of 192.168.1.0 and a subnet mask of 255.255.255.0 on the Fast Ethernet interface to another device with an IP address of 10.10.10.2. Specifically, the packets are sent to the configured PVC.

You do not need to enter the commands marked "(**default**)." These commands appear automatically in the configuration file generated when you use the **show running-config** command.

```
!
ip classless (default)
ip route 192.168.1.0 255.255.255.0 10.10.10.2!
```
### **Verifying Your Configuration**

To verify that you have properly configured static routing, enter the **show ip route** command and look for static routes signified by the "S."

You should see verification output similar to the following example.

```
Router# show ip route
Codes: C - connected, S - static, R - RIP, M - mobile, B - BGP
       D - EIGRP, EX - EIGRP external, O - OSPF, IA - OSPF inter area
       N1 - OSPF NSSA external type 1, N2 - OSPF NSSA external type 2
       E1 - OSPF external type 1, E2 - OSPF external type 2
        i - IS-IS, su - IS-IS summary, L1 - IS-IS level-1, L2 - IS-IS level-2
        ia - IS-IS inter area, * - candidate default, U - per-user static route
        o - ODR, P - periodic downloaded static route
Gateway of last resort is not set
      10.0.0.0/24 is subnetted, 1 subnets
C 10.108.1.0 is directly connected, Loopback0
S* 0.0.0.0/0 is directly connected, FastEthernet0
```
## <span id="page-11-0"></span>**Configuring Dynamic Routes**

In dynamic routing, the network protocol adjusts the path automatically, based on network traffic or topology. Changes in dynamic routes are shared with other routers in the network.

The Cisco routers can use IP routing protocols, such as Routing Information Protocol (RIP) or Enhanced Interior Gateway Routing Protocol (EIGRP), to learn routes dynamically. You can configure either of these routing protocols on your router.

### **Configuring RIP**

Perform these steps to configure the RIP routing protocol on the router, beginning in global configuration mode:

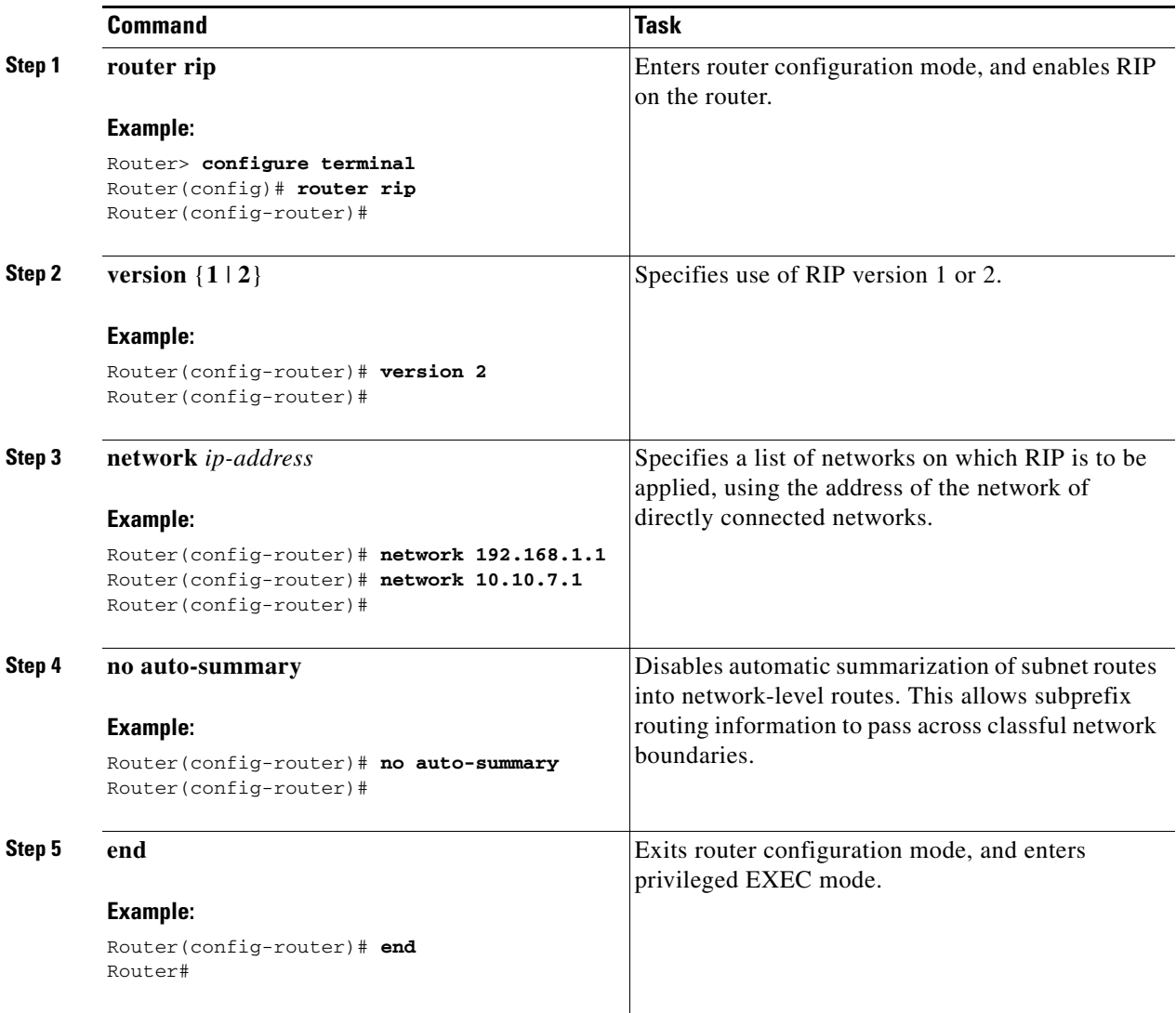

For complete information on the dynamic routing commands, see the Cisco IOS Release 12.3 documentation set. For more general information on RIP, see Appendix B, "Concepts."

#### **Configuration Example**

The following configuration example shows RIP version 2 enabled in IP network 10.0.0.0 and 192.168.1.0.

Execute the **show running-config** command from privileged EXEC mode to see this configuration.

```
!
router rip
  version 2
  network 10.0.0.0
 network 192.168.1.0
 no auto-summary
!
```
#### **Verifying Your Configuration**

To verify that you have properly configured RIP, enter the **show ip route** command and look for RIP routes signified by "R." You should see a verification output like the example shown below.

```
Router# show ip route
Codes: C - connected, S - static, R - RIP, M - mobile, B - BGP
       D - EIGRP, EX - EIGRP external, O - OSPF, IA - OSPF inter area
       N1 - OSPF NSSA external type 1, N2 - OSPF NSSA external type 2
       E1 - OSPF external type 1, E2 - OSPF external type 2
       i - IS-IS, su - IS-IS summary, L1 - IS-IS level-1, L2 - IS-IS level-2
       ia - IS-IS inter area, * - candidate default, U - per-user static route
       o - ODR, P - periodic downloaded static route
Gateway of last resort is not set
      10.0.0.0/24 is subnetted, 1 subnets
C 10.108.1.0 is directly connected, Loopback0
R 3.0.0.0/8 [120/1] via 2.2.2.1, 00:00:02, Ethernet0/0
```
## <span id="page-13-0"></span>**Configuring Enhanced IGRP**

Perform these steps to configure Enhanced IGRP (EIGRP), beginning in global configuration mode:

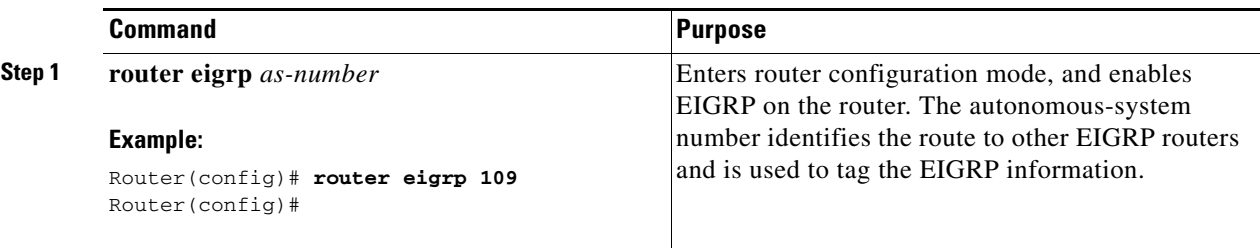

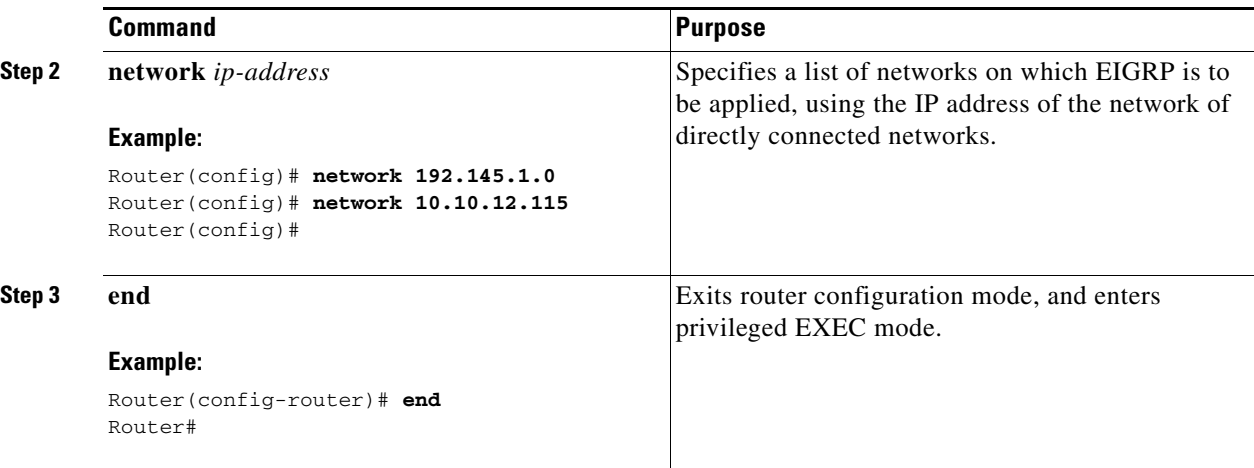

For complete information on the IP EIGRP commands, see the Cisco IOS Release 12.3 documentation set. For more general information on EIGRP concepts, see Appendix B, "Concepts."

#### **Configuration Example**

The following configuration example shows the EIGRP routing protocol enabled in IP networks 192.145.1.0 and 10.10.12.115. The EIGRP autonomous system number is 109.

Execute the **show running-config** command from privileged EXEC mode to see this configuration.

```
router eigrp 109
   network 192.145.1.0
       network 10.10.12.115
!
```
### **Verifying Your Configuration**

!

To verify that you have properly configured IP EIGRP, enter the **show ip route** command, and look for EIGRP routes indicated by "D." You should see verification output similar to the following example.

```
Router# show ip route
Codes: C - connected, S - static, R - RIP, M - mobile, B - BGP
        D - EIGRP, EX - EIGRP external, O - OSPF, IA - OSPF inter area
       N1 - OSPF NSSA external type 1, N2 - OSPF NSSA external type 2
       E1 - OSPF external type 1, E2 - OSPF external type 2
        i - IS-IS, su - IS-IS summary, L1 - IS-IS level-1, L2 - IS-IS level-2
        ia - IS-IS inter area, * - candidate default, U - per-user static route
        o - ODR, P - periodic downloaded static route
Gateway of last resort is not set
      10.0.0.0/24 is subnetted, 1 subnets
C 10.108.1.0 is directly connected, Loopback0
D 3.0.0.0/8 [90/409600] via 2.2.2.1, 00:00:02, Ethernet0/0
```
Г

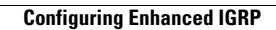

H

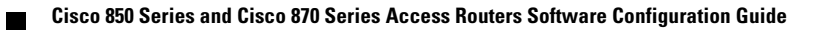